# TurretCam gebruikershandleiding

Bijgewerkt op oktober 26, 2023

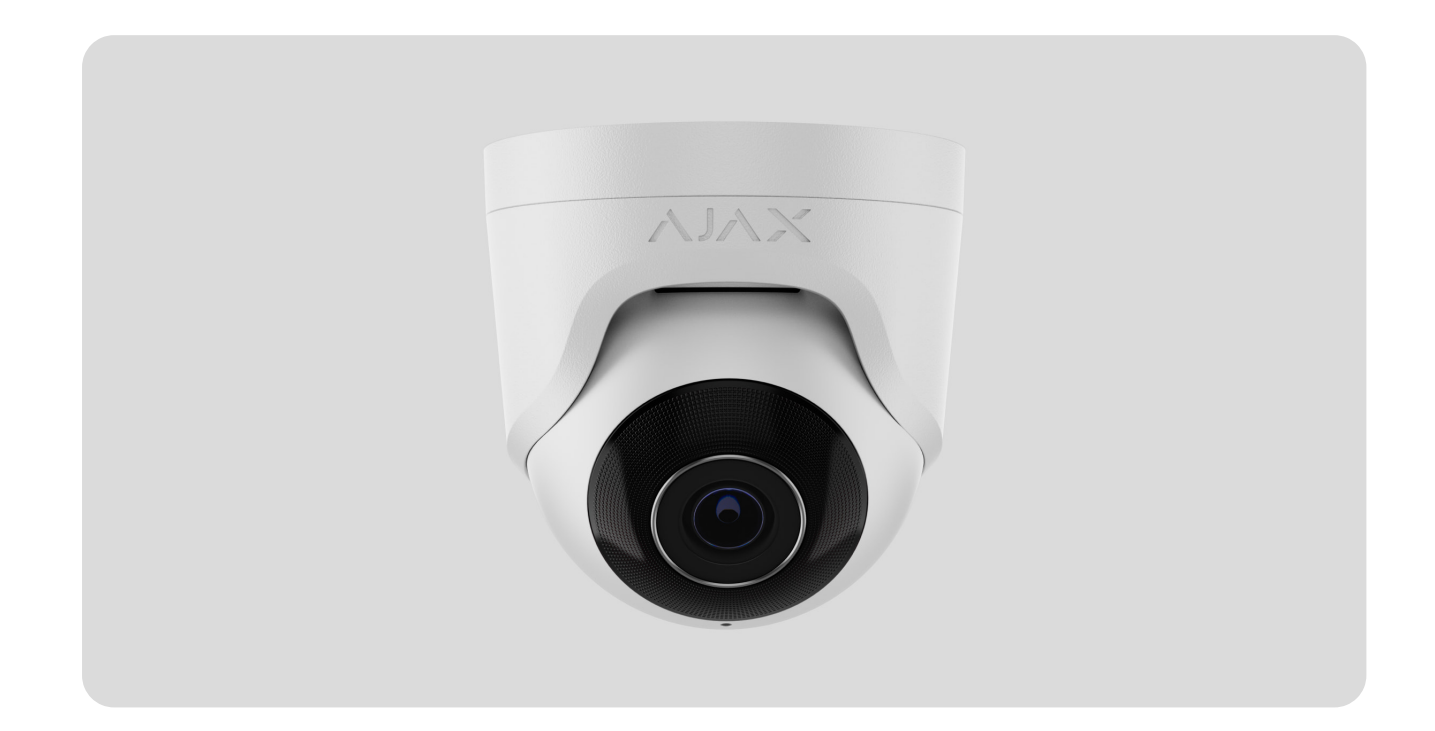

**TurretCam** is een IP-camera met slimme infrarood(IR)-achtergrondverlichting en een functie voor objectherkenning. De gebruiker kan gearchiveerde en live video's bekijken in de Ajax-apps. Installeer een MicroSD- kaart of verbind de camera met een NVR met harde schijf zodat de vastgelegde beelden opgeslagen kunnen worden.

> Het apparaat is compatibel met alle hubs[.](https://ajax.systems/nl/products/hubs/) Verbinding met radiosignaalversterkers, [ocBridge Plus](https://ajax.systems/nl/products/ocbridgeplus/), en uartBridge is niet mogelijk.

De camera is via het ethernet op het netwerk aangesloten met behulp van de overeenkomstige connector. Een hub is alleen nodig om TurretCam aan het Ajaxsysteem toe te voegen.

De camera is verkrijgbaar in verschillende versies:

• TurretCam (5 Mp/2,8 mm);

- TurretCam (8 Mp/2,8 mm);
- TurretCam (5 Mp/4 mm);
- TurretCam (8 Mp/4 mm).

[TurretCam kopen](https://ajax.systems/nl/products/turretcam/)

#### Functionele elementen

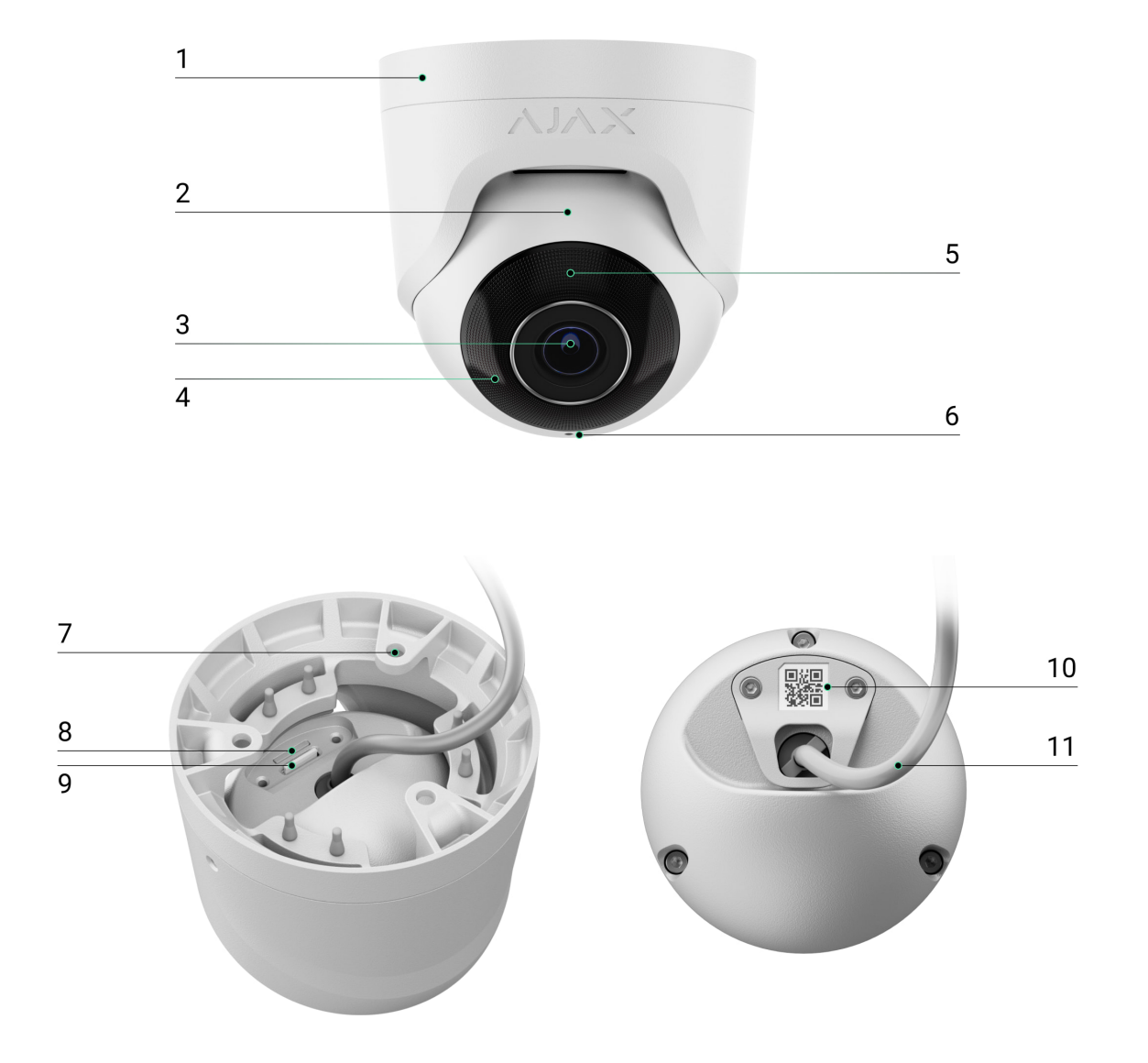

- **1.** Camerahouder.
- **2.** Camerabehuizing.
- **3.** Cameralens.
- **4.** IR-achtergrondverlichting. Wordt gebruikt om video's op te nemen in het donker en bij weinig licht.
- **5.** Gefacetteerde lens. Deze bedekt de infrarode ledlampjes en verspreidt de stralen.
- **6.** Microfoon.
- **7.** Gaten om de camera aan het oppervlak te bevestigen.
- **8.** Sleuf voor microSD-kaart.
- **9.** Reset-knop.
- **10.** QR-code met de apparaat-ID. Wordt gebruikt om TurretCam toe te voegen aan een Ajax-systeem.
- **11.** Kabelconnector.

## Werkingsprincipe

TurretCam is een IP-camera die kunstmatige intelligentie (AI) gebruikt voor objectherkenning. De algoritmes identificeren bewegende objecten en maakt onderscheid tussen mensen, dieren of voertuigen.

Het apparaat is voorzien van een slimme IR-achtergrondverlichting, zodat zelfs bij weinig licht beelden van hoge kwaliteit vastgelegd worden. De camera past de backlight automatisch in realtime aan om overbelichting te voorkomen, zodat objecten die dicht bij of ver weg zijn goed zichtbaar zijn bij weinig licht.

TurretCam heeft de IP65-veiligheidsklasse, waardoor het geschikt is voor installatie buitenshuis. De robuuste metalen behuizing beschermt het apparaat tegen sabotage.

U kunt een microSD-kaart installeren met een geheugencapaciteit tot 256 GB (deze is niet inbegrepen in de complete set van de camera). Het apparaat werkt bovendien ook zonder een geheugenkaart of via een NVR.

Met TurretCam kunt u:

- **1.** Video's in realtime bekijken met de mogelijkheid om in te zoomen voor een beter beeld.
- **2.** Gearchiveerde video's bekijken. Deze zijn geordend op opnametijd en datum (deze functie is alleen beschikbaar wanneer er een MicroSD-geheugenkaart

geïnstalleerd is in de camera, of wanneer de camera aangesloten is een NVR met een harde schijf).

- **3.** De zones voor bewegingsdetectie en het gevoeligheidsniveau configuren.
- **4.** De **Videowall** bekijken, deze combineert de beelden van alle aangesloten camera's.
- 5. [Videoscenario's te maken](https://support.ajax.systems/nl/manuals/videoscenarios/) die een korte video van de geselecteerde camera naar de Ajax-app sturen wanneer de beveiligingsdetector wordt geactiveerd.

## Videoscenario's

Het Ajax-systeem biedt de mogelijkheid om IP-camera's te gebruiken voor alarmverificatie. Videoscenario's maken het mogelijk alarmen te verifiëren met de videobeelden van camera's die op de locatie zijn geïnstalleerd.

Camera's kunnen worden geconfigureerd om te reageren op alarmen van één apparaat, meerdere apparaten, of alle aangesloten apparaten. Gecombineerde detectoren kunnen verschillende alarmtypes registreren, zodat u de reacties kunt configureren op een groot aantal alarmtypes, of het er nu één is, meerdere of allemaal zijn.

#### [Meer informatie](https://support.ajax.systems/nl/manuals/videoscenarios/)

### Videowall

De gebruiker kan video's beheren in het tabblad **Videowall**, deze is toegankelijk is zodra er minstens één camera is toegevoegd. Deze functie geeft u snel toegang tot alle aangesloten camera's en wordt weergegeven in overeenstemming met de privacy-instellingen.

De gebruiker kan:

- **1.** Schakelen tussen camera's.
- **2.** De naam van de gewenste camera opzoeken.
- **3.** Updates over de previews van camera's ontvangen.
- **4.** De weergavevolgorde wijzigen (in progress).

#### Privacyinstellingen

De gebruiker kan de toegang configureren om video's van gedeelde camera's te bekijken en deze mogelijkheid uitbreiden naar andere gebruikers en het beveiligingsbedrijf. De gebruiker kan de voorwaarden specificeren die het bekijken van video's toestaan: op elk moment, wanneer gedeelde apparaten ingeschakeld zijn, of louter binnen voor een bepaalde tijdsperiode nadat een alarm afgaat.

#### [Meer informatie](https://support.ajax.systems/en/photos-on-demand/)

### Selectie van de installatieplaats

Houd rekening met de kijkhoek van de camera en eventuele obstakels die het zicht kunnen belemmeren bij het kiezen van de optimale locatie voor TurretCam.

Volg bij het ontwerpen van een beveiligingssysteem voor uw object altijd de plaatsingsadviezen. Het beveiligingssysteem moet door professionals worden ontworpen en geïnstalleerd. Een lijst met erkende Ajax-partners is [hier](https://ajax.systems/nl/where-to-buy/) . [beschikbaar](https://ajax.systems/nl/where-to-buy/)

#### De camera moet niet worden geïnstalleerd

- **1.** Op binnen- of buitenlocaties waar de temperatuur en vochtigheidsgraad niet overeenkomen met de aangegeven bedrijfsparameters.
- **2.** Op locaties waar objecten en structuren het zicht van de detector kunnen blokkeren.

### Installatie en verbinding

- **1.** Draai de twee schroeven los met de meegeleverde inbussleutel (Ø 2 mm) en haal de camerabehuizing uit de houder. Zorg ervoor dat u de behuizing ondersteunt zodat dat de camera niet valt.
- **2.** Verwijder de schroeven van de hoes voor de QR-code. Plaats een microSDkaart (niet inbegrepen) in de daarvoor bestemde sleuf. Plaats de hoes voor de QR-code terug en draai de schroeven vast.

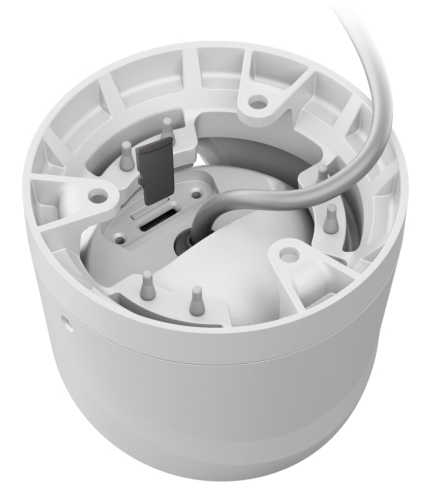

- **3.** Gebruik het montagesjabloon om de boorgaten te markeren op het oppervlak waar u de camera wilt monteren. Bevestig het sjabloon met plakband op de gekozen installatieplaats en boor drie gaten zoals aangegeven op het sjabloon.
- **4.** Leid de kabel door de camerahouder en bevestig de houder aan het oppervlak met de meegeleverde schroeven.

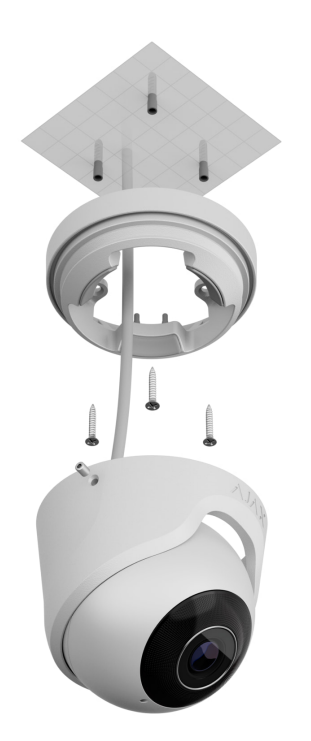

- **5.** Plaats de camerabehuizing in de houder en zorg ervoor dat de cameralens naar het beschermde gebied is gericht. Bevestig het door de twee schroeven in de houder vast te draaien met de meegeleverde inbussleutel (Ø 2 mm).
- **6.** Sluit de Ethernet-kabel aan op de camera. Als deze gevoed wordt door PoE is er geen externe voeding nodig; sluit anders de externe voeding en de ethernetkabel aan. Installeer een waterdichte connector als de camera

binnenshuis wordt gebruikt met een vochtigheidsgraad buiten de bedrijfsparameters, of bij installatie buitenshuis.

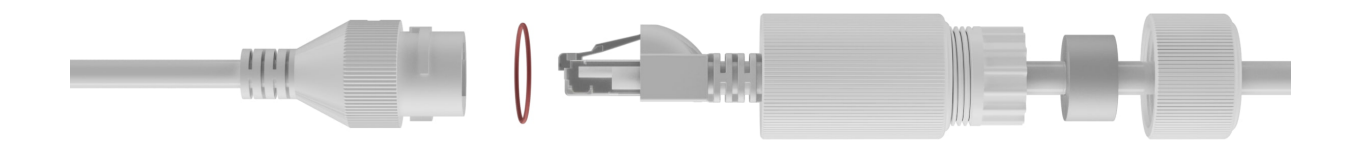

**7.** Zet de voeding van de camera aan. Wanneer de led-indicator groen oplicht, geeft dit aan dat er verbinding gemaakt is met de Ajax Cloud.

#### Aan het systeem toevoegen

#### Voordat u een apparaat toevoegt

- **1.** Installeer de [Ajax-app](https://ajax.systems/nl/software/) en log in op uw account.
- **2.** Voeg in de app een hub toe, configureer de benodigde instellingen in en maak minstens één [virtuele ruimte](https://support.ajax.systems/nl/manuals/hub-2-plus/#block10) aan.
- **3.** Zorg ervoor dat de hub is uitgeschakeld.

#### Zo voegt u TurretCam toe

**Zonder NVR in het systeem:**

**Met NVR in het systeem:**

#### Pictogrammen

De pictogrammen in de app geven enkele statussen van het apparaat weer. Om ze te openen:

- **1.** Selecteer in de Ajax-app een hub.
- **2.** Ga naar het tabblad **Apparaten** .

**3.** Zoek **TurretCam** in de lijst.

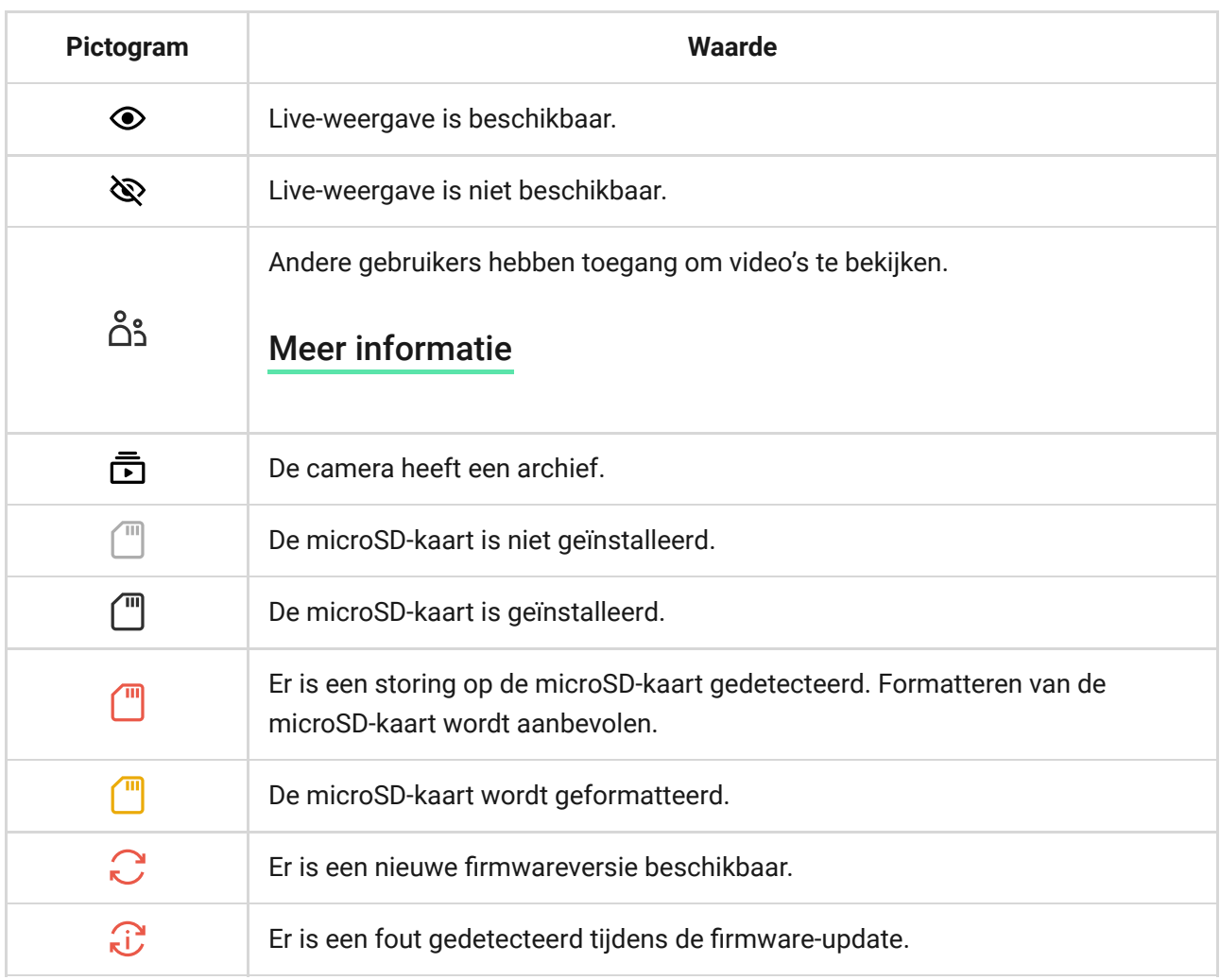

#### <span id="page-7-0"></span>Statussen

Het statusscherm bevat informatie over het apparaat en de bedrijfsparameters. U vindt meer informatie over de statussen van de camera in de Ajax-apps:

- **1.** Selecteer in de Ajax-app een hub.
- **2.** Ga naar het tabblad **Apparaten** .
- **3.** Selecteer **TurretCam** uit de lijst van apparaten. Als TurretCam is aangesloten op de videorecorder, selecteer dan **NVR** en klik vervolgens op **Camera's**.

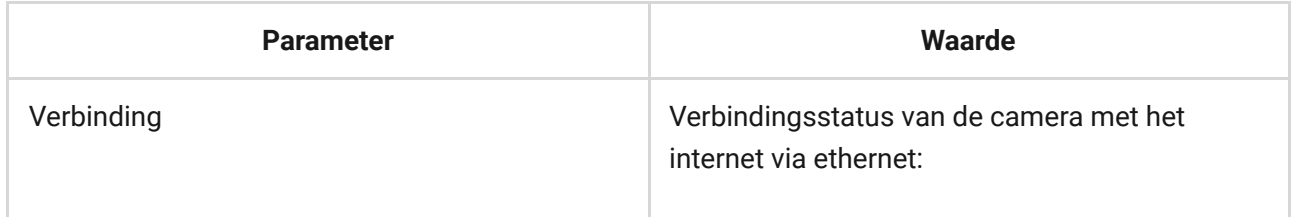

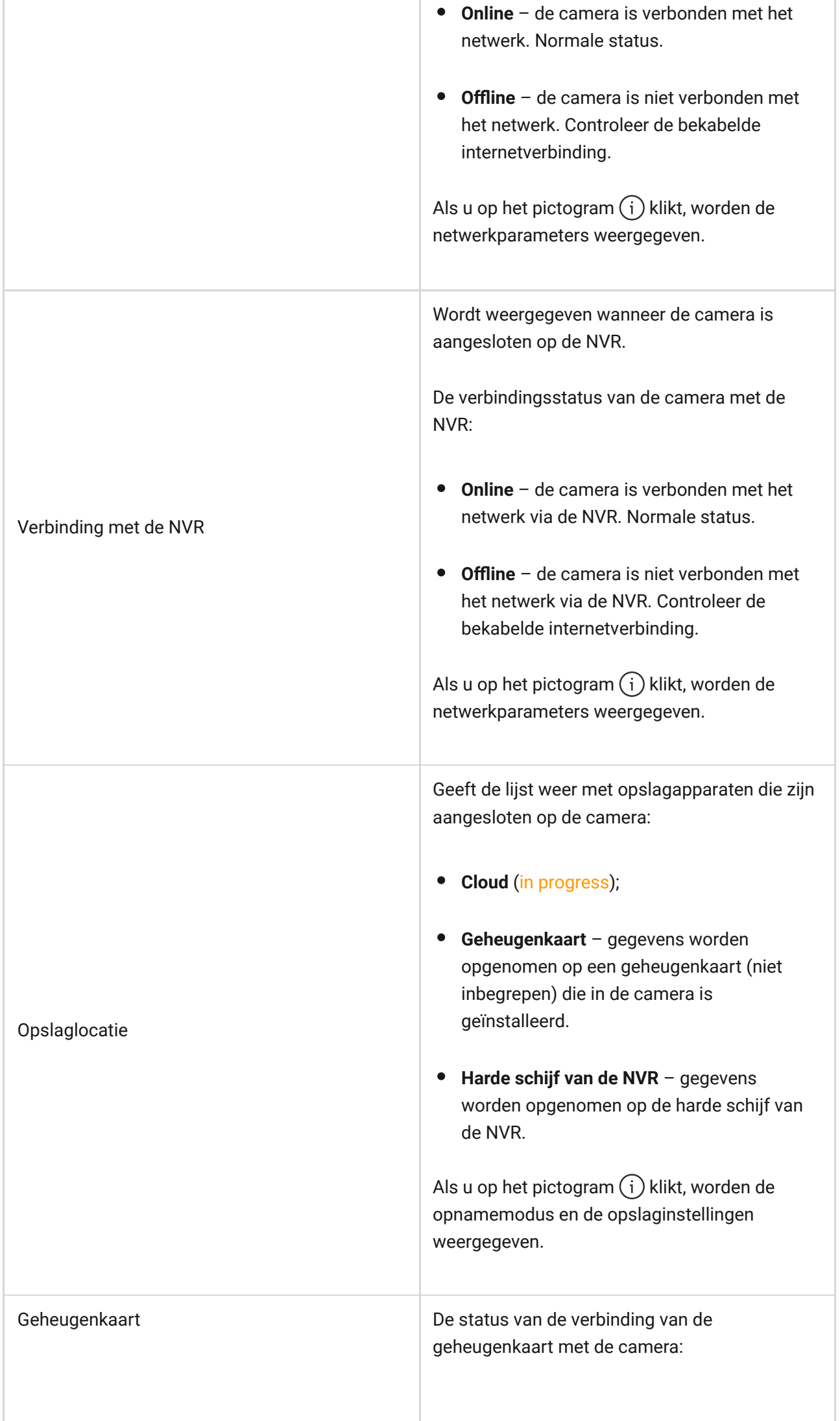

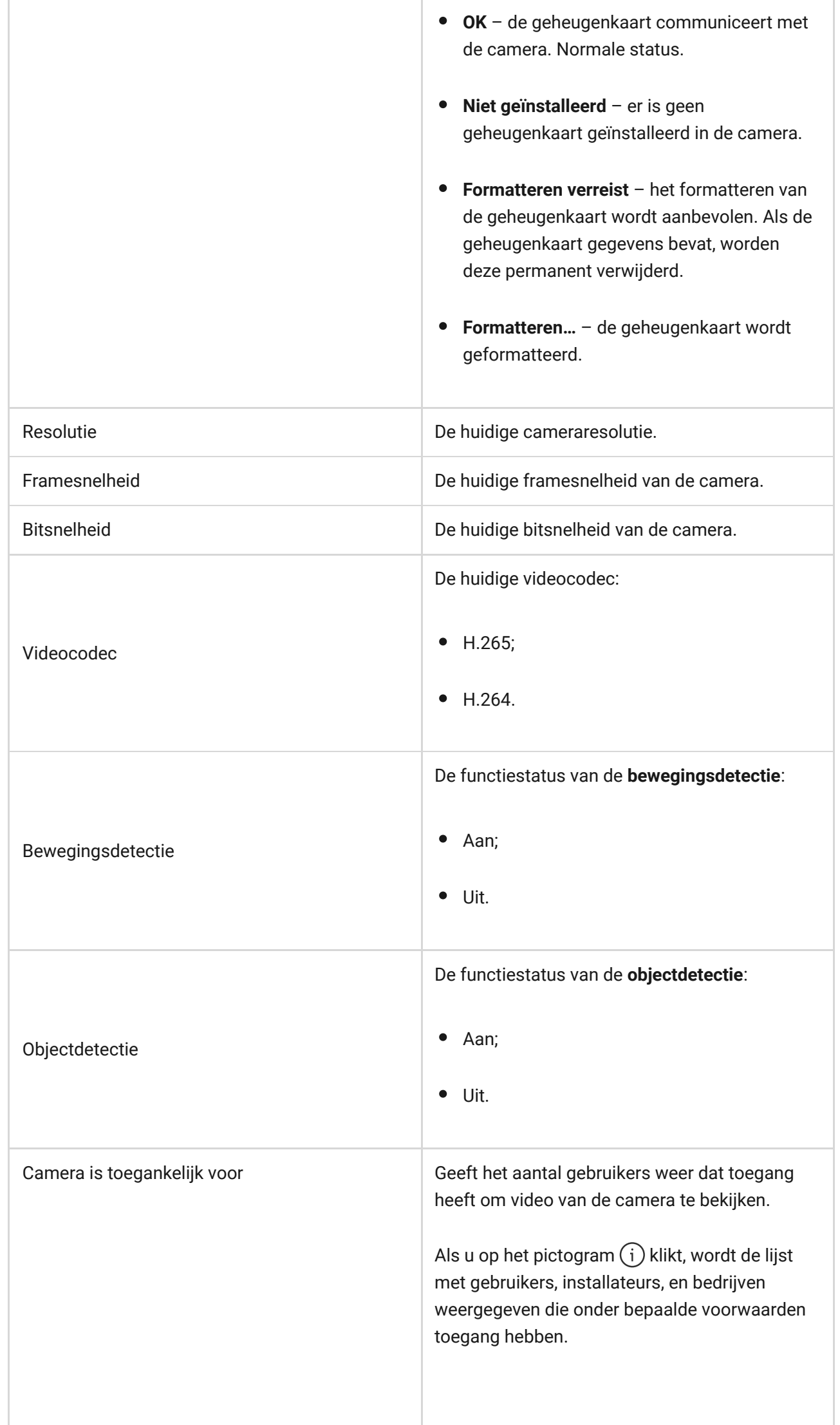

10

 $\mathbb{R}^n$ 

al I

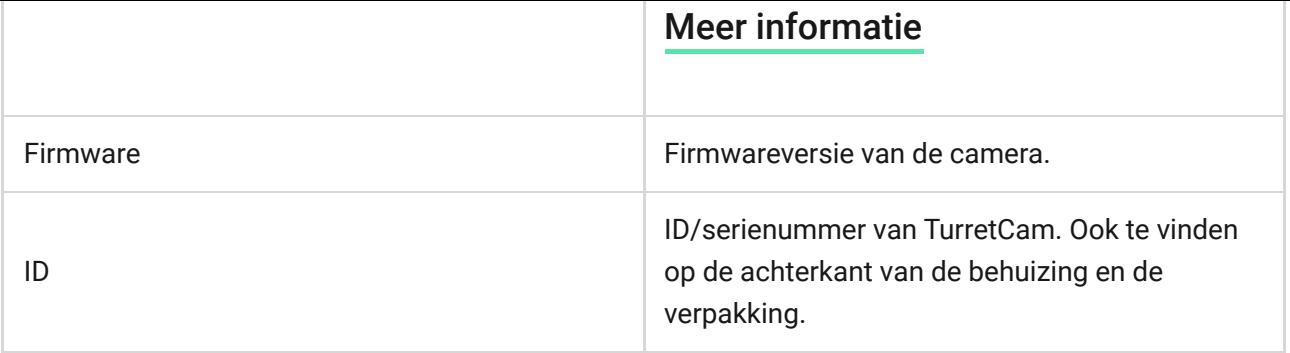

### Instellingen

Om de instellingen van de camera te wijzigen in een Ajax-app:

- **1.** Ga naar het tabblad **Apparaten** .
- **2.** Selecteer **TurretCam** uit de lijst. Als TurretCam is aangesloten op de videorecorder, selecteer dan **NVR** en klik op **Camera's**.
- **3.** Ga naar **Instellingen** door op het tandwielpictogram  $\Im$  te klikken.
- **4.** Stel de vereiste parameters in.
- **5.** Klik op **Terug** om de nieuwe instellingen op te slaan.

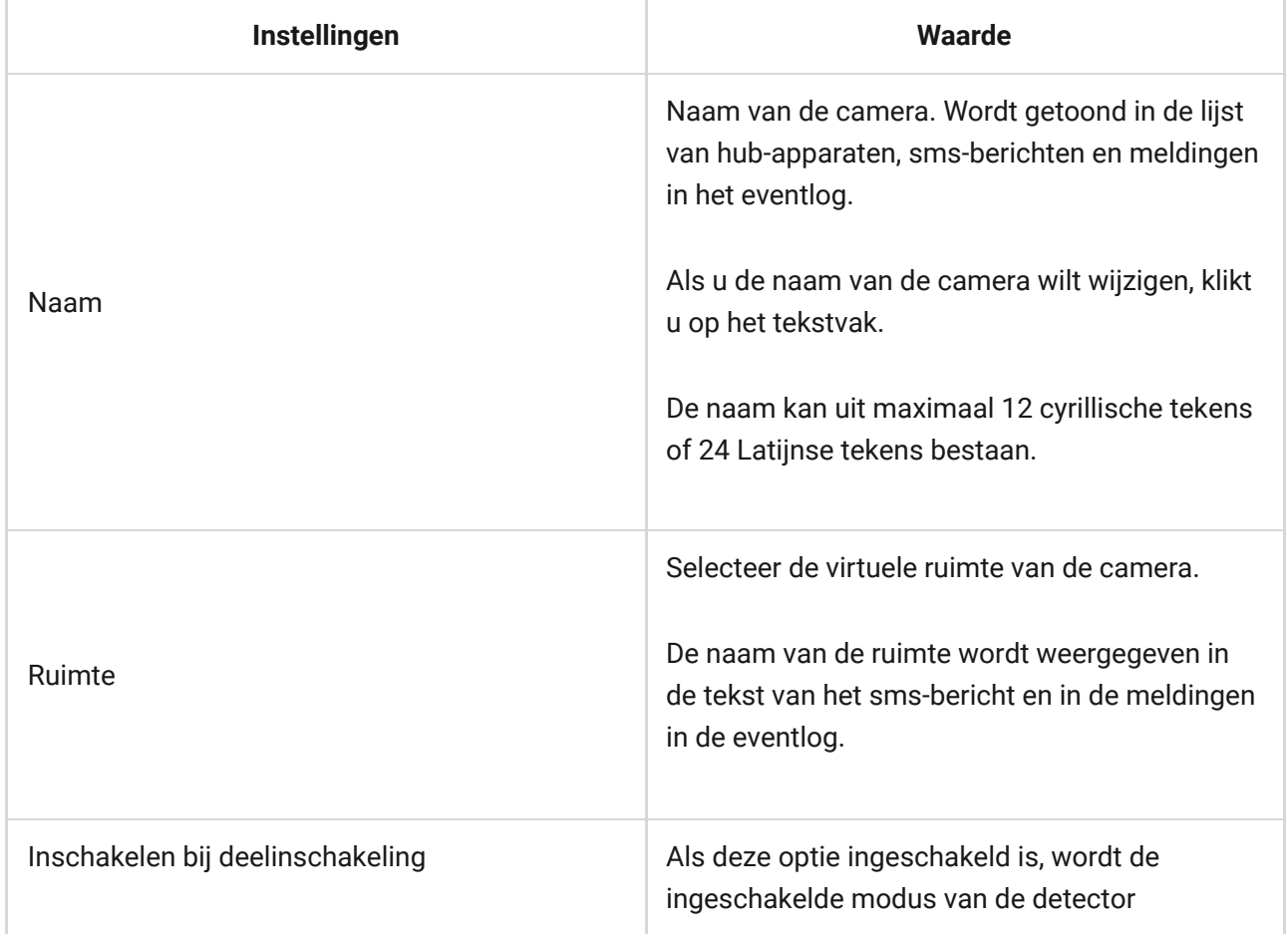

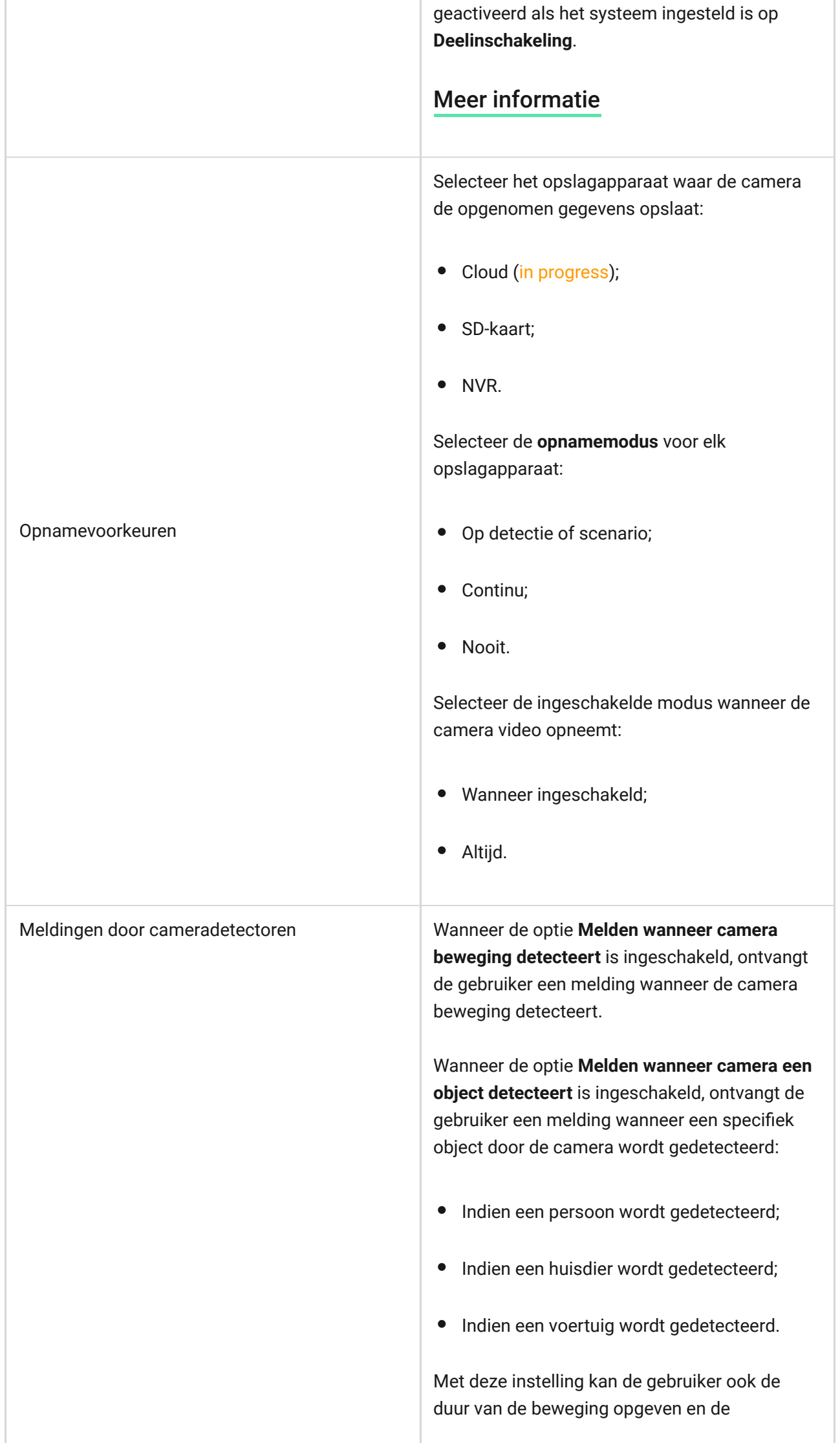

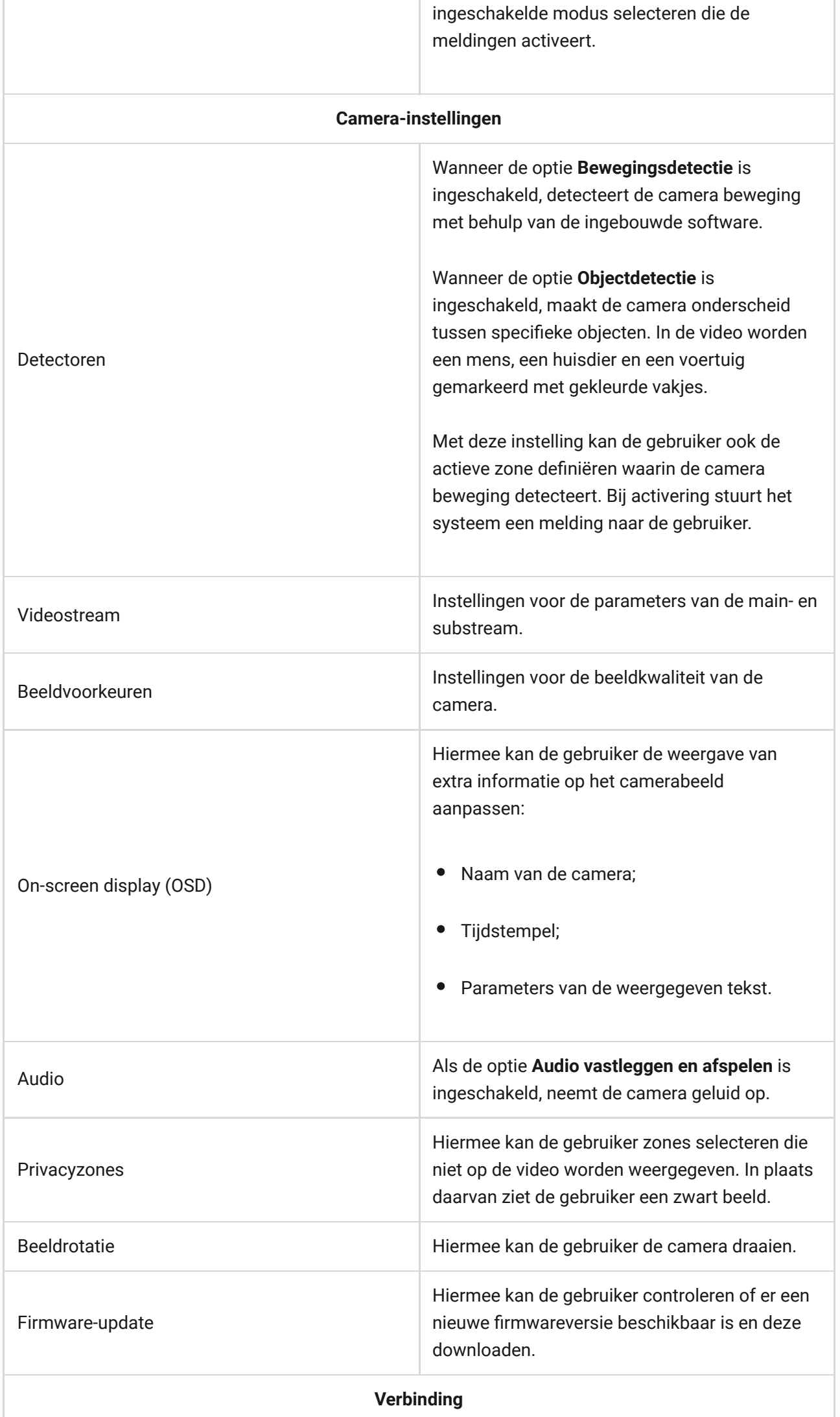

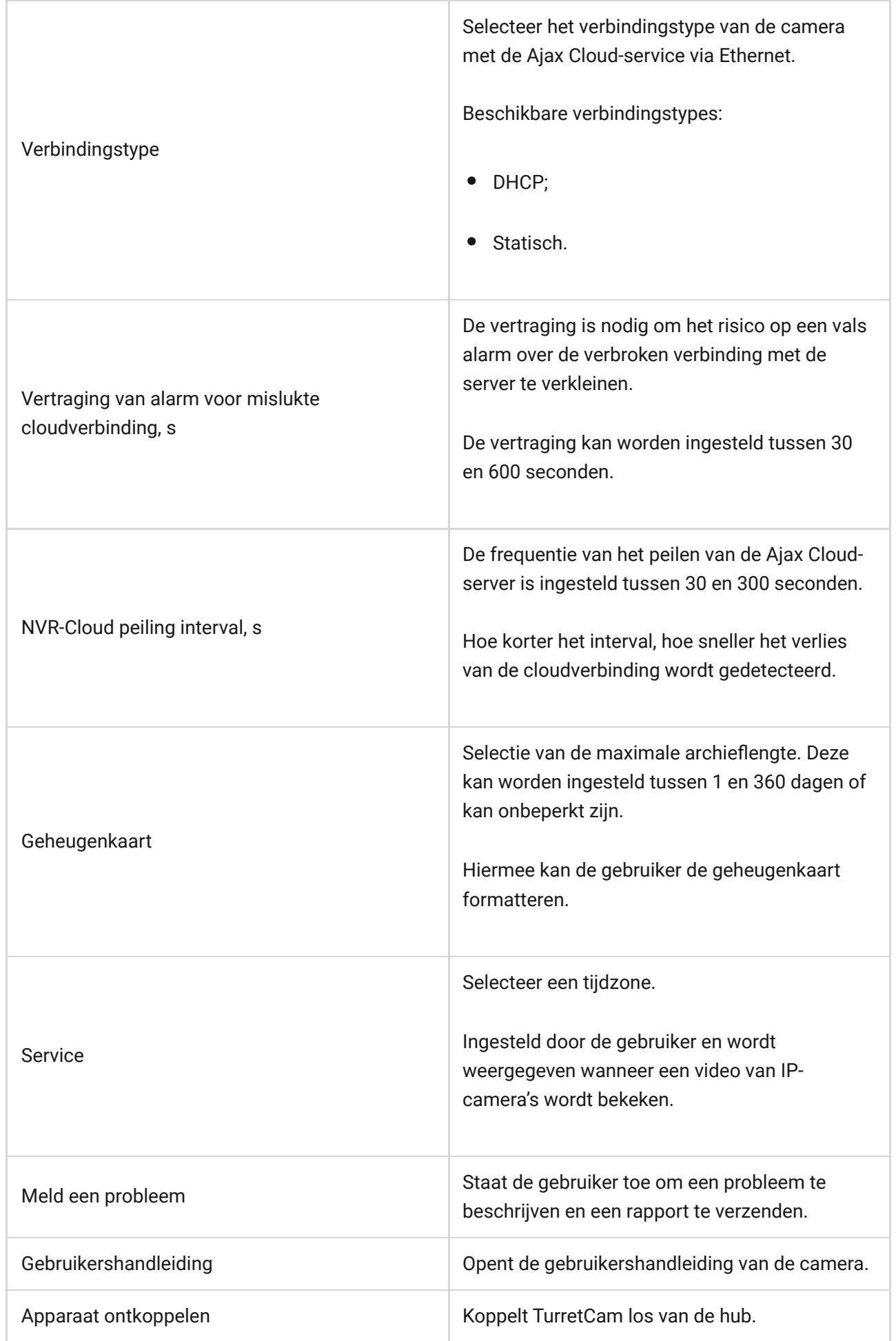

Indicatie

De groene led-indicator bevindt zich op de kabelconnector.

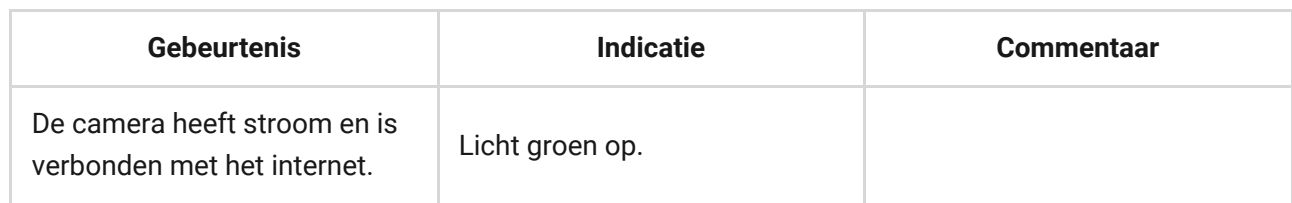

### Storing

Wanneer de camera een storing heeft, zoals het wegvallen van de internetverbinding, kunt u dit zien in het tabblad **Apparaten in** de Ajax-app. De storingsteller wordt links van het camerapictogram weergegeven (een wit getal op een rode achtergrond).

Alle storingen zijn te zien in de Statussen van de camera. Velden met storingen worden rood gemarkeerd.

#### **Onderhoud**

Controleer regelmatig het functioneren van de camera. Indien u merkt dat het beeld slechter, minder helder of donkerder wordt, controleer de camera dan op vuil. Verwijder stof, spinnenwebben en ander vuil van de behuizing van het apparaat. Gebruik zachte, droge doekjes die geschikt zijn voor het reinigen van elektronische apparatuur.

Vermijd middelen die alcohol, aceton, benzine, of andere agressieve oplosmiddelen bevatten om het apparaat te reinigen. Veeg de lens voorzichtig schoon: krassen kunnen leiden tot beelden van slechte kwaliteit en een defecte camera.

#### Technische specificaties

[Technische specificaties TurretCam \(5 Mp/2.8 mm\)](https://ajax.systems/nl/products/specs/turretcam-5-mp-2-8-mm/)

[Technische specificaties TurretCam \(5 Mp/4 mm\)](https://ajax.systems/nl/products/specs/turretcam-5-mp-4-mm/)

[Technische specificaties TurretCam \(8 Mp/2.8 mm\)](https://ajax.systems/nl/products/specs/turretcam-8-mp-2-8-mm/)

[Technische specificaties TurretCam \(8 Mp/4 mm\)](https://ajax.systems/nl/products/specs/turretcam-8-mp-4-mm/)

[Naleving van de normen](https://ajax.systems/nl/standards/)

## Garantie

De garantie op de producten van de Limited Liability Company, "Ajax Systems Manufacturing", is 2 jaar geldig na aankoop.

Als u problemen ondervindt met de werking van het apparaat, raden wij u aan eerst contact op te nemen met de technische ondersteuning van Ajax. In de meeste de gevallen kunnen technische problemen op afstand worden opgelost.

[Garantieverplichtingen](https://ajax.systems/nl/warranty)

[Gebruikersovereenkomst](https://ajax.systems/nl/end-user-agreement)

**Contact opnemen met de technische ondersteuning:**

- [e-mail](mailto:support@ajax.systems)
- [Telegram](https://t.me/AjaxSystemsSupport_Bot)

## Schrijf u in voor onze nieuwsbrief over veilig leven. Wij versturen geen spam

Email **Inschrijven**